**News | Information | Events**

# **BD***Aktuell*

### **Neuauflage der ökonomischen Tools des BDA**

 $H.$  Mende<sup>1</sup>  $\cdot$  A. Schleppers<sup>2</sup>

### **Zusammenfassung**

Die wirtschaftliche Situation deutscher Kliniken bleibt angespannt. Hohe Personalkosten und ineffiziente Prozesse stellen wichtige Punkte in der prozessualen Betrachtung in einem pauschalierten Entgeltsystem dar. Mit den Tools des BDA ist ein Benchmark mit den InEK-Kalkulationsdaten möglich.

### **Summary**

The economic situation remains tense in German hospitals. High personnel costs and inefficient processes are important issues in the procedural consideration in a case-based pay system. The tools of the BDA provide a benchmark with the calculation data of InEK.

### **Einleitung**

Der wirtschaftliche Druck auf die Kliniken in Deutschland ist unverändert hoch. Dies belegen die Ergebnisse des im Herbst 2012 vorgestellten BWKG-Indikators [1]. Demnach konnten 2011 59,2% der Krankenhäuser keinen Jahresüberschuss verzeichnen. Für 2012 befürchten 69,1% der befragten Krankenhäuser, dass sie keinen Jahresüberschuss erreichen werden. 51,4% der Krankenhäuser werden voraussichtlich 2012 rote Zahlen schreiben. Die aktuell beschlossene Soforthilfe der Politik für die Krankenhäuser ist zwar ein richtiger Schritt, sichert aber nicht die langfristige wirtschaftliche Stabilität der Kliniken. Aus diesem Grund werden uns Ärzten

die im Krankenhaus Rating Report 2011 beschriebenen Forderungen zur Kostensenkung durch Produktivitätssteigerung weiterhin begleiten [2]. Dieser Aufgabe müssen sich alle Abteilungen einer Klinik im gleichen Maße stellen. Wichtig für uns Ärzte wird es dabei sein, eine schnelle und aussagekräftige Analyse der Erlös- bzw. Kostensituation durchführen zu können, um manche Aussagen aus dem Krankenhausmanagement aus einem anderen Blickwinkel zu beleuchten und Fehlentwicklungen/Fehlsteuerungen aufzudecken. Die Tools des BDA nutzen hierzu die vorhandenen dokumentierten Routinedaten.

### **Methodik**

Auch in diesem Jahr veröffentlicht der Berufsverband Deutscher Anästhesisten eine CD mit den bewährten Berechnungstools "Budgetkalkulation", "SOP-Tool"; "Intensivtool" und "Matrixtool" auf Basis des G-DRG Browsers Hauptabteilung Version 2013 des Instituts für Entgeltsysteme im Krankenhaus.

Erstmals stehen dem Anwender jetzt alle Tools, inkl. des Budgetkalkulationstools, im Excel-Format (ab der Version MS-Excel 2007) zur Verfügung.

### **Anwendung des Budgetkalkulationstools**

Das Berechnungstool "Budgetkalkulation" ist erweitert worden um die Eingabe und Erlösverteilung unbewerteter DRGs. Die Installation und der Start der Programme erfolgt entsprechend der

- 1 Geschäftsbereichsleiter DRG-Management AlbFilsKliniken GmbH, Göppingen
- 2 Ärztlicher Geschäftsführer, Berufsverband Deutscher Anästhesisten, Nürnberg

### **Interessenkonflikt:**

Der Autor Dr. Hendrik Mende versichert, dass kein Interessenkonflikt besteht.

### **Schlüsselwörter**

Wirtschaftliche Situation – Prozesskosten – Kosten – Erlöse – Ökonomische Tools

### **Keywords**

Economic Situation – Processing Costs – Costs – Earnings – Economic Tools

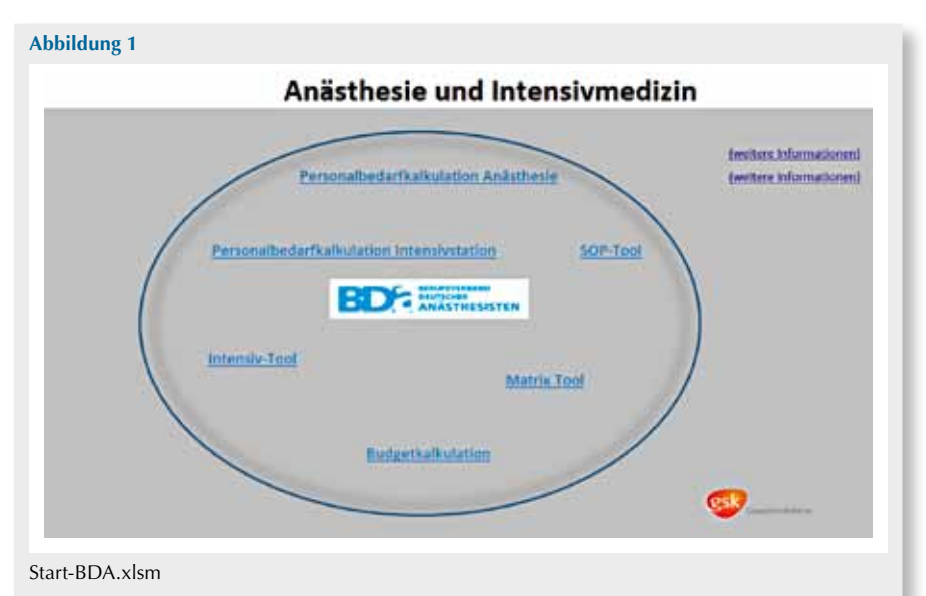

### **Abbildung 2**

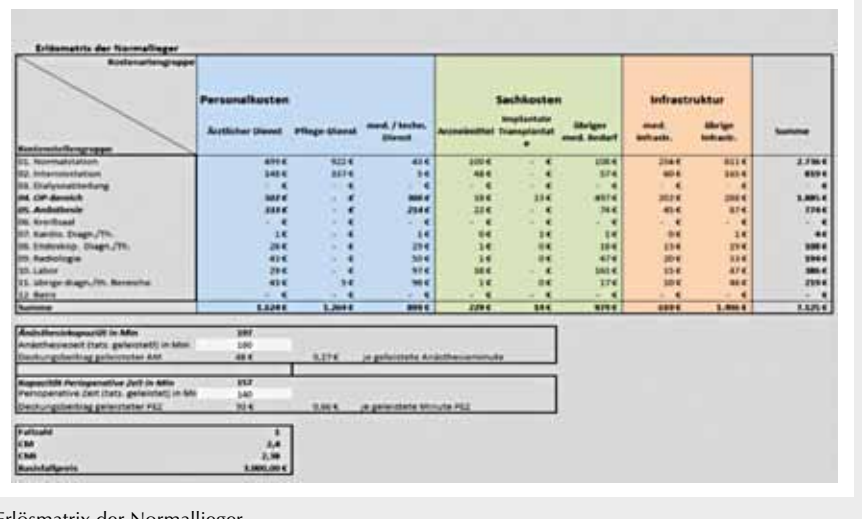

Erlösmatrix der Normallieger.

### **Abbildung 3**

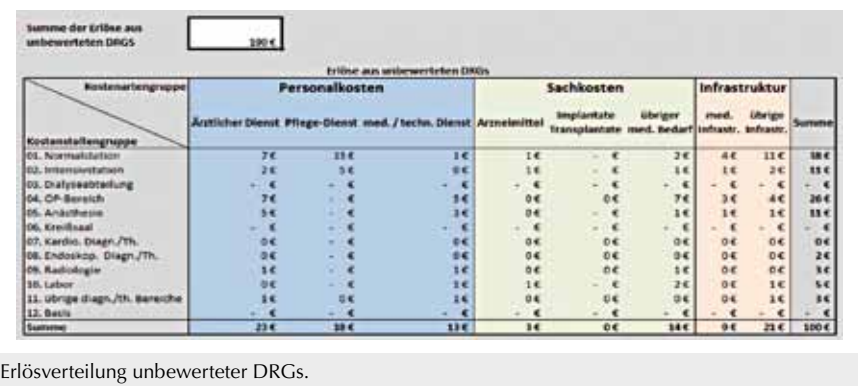

Anwendungshinweise auf der CD. Es erscheint folgende Oberfläche (Abb. 1):

Über den Hyperlink "Budgetkalkulation" gelangt der Anwender in das Berechnungstool. Zunächst ist es notwendig, den krankenhausindividuellen Basisfallwert bzw. den Landesbasisfallwert einzugeben. Weitere krankenhausindividuelle Daten wie Personalkosten pro Minute für den ärztlichen Dienst und Funktionsdienst Anästhesie und Chirurgie können optional eingegeben werden. Die Berechnung der Personalkosten erfolgt in bekannter Weise im SOP-Tool im Registerblatt "Minutenpreise berechnen".

Im **Schritt 1** werden die DRGs entweder manuell über den "pull down"-Button oder über das Einfügen einer gesamten DRG-Exceldatei eingegeben. Daraus errechnet sich die DRG-Erlösmatrix für Normallieger (Abb. 2).

Bei Eingabe einer operativen DRG oder DRG-Fallgruppe wird auf dieser Seite auch die berechnete Anästhesie- bzw. OP-Kapazität ausgewiesen. Die Berechnung erfolgt auf Basis der eingegebenen Minutenpreise. Nach Eingabe der tatsächlich geleisteten Anästhesie- bzw. OP-Minuten ergibt sich der Deckungsbeitrag pro DRG bzw. der DRG-Fallgruppe.

Die Summe aus Zu- oder Abschlägen auf Grund von Lang- oder Kurzliegern oder Verlegungen kann für bettenführende Fachabteilungen oder für die Intensivstation erheblichen Einfluss auf das DRG-Erlösbudget haben. Deshalb erfolgt im **Schritt 2** die Verteilung der Zu- und Abschläge auf Basis der Casemixpunkte auf die Kostenstellen der Normalstation, Intensivstation, Radiologie, Labor und der übrigen diagnostischen Bereiche [3].

Die Erlösverteilung unbewerteter DRGs auf die Kostenstellen wurde in diesem Jahr neu in das Budgetkalkulationstool aufgenommen (Abb. 3).

Im DRG-System 2013 gibt es 44 unbewertete DRGs, davon 19 unbewertete DRGs mit operativer Partition, 18 unbewertete DRGs mit anderer Partition und 7 unbewertete DRGs mit medizinischer Partition. Für diese 44 DRGs sind **News | Information | Events**

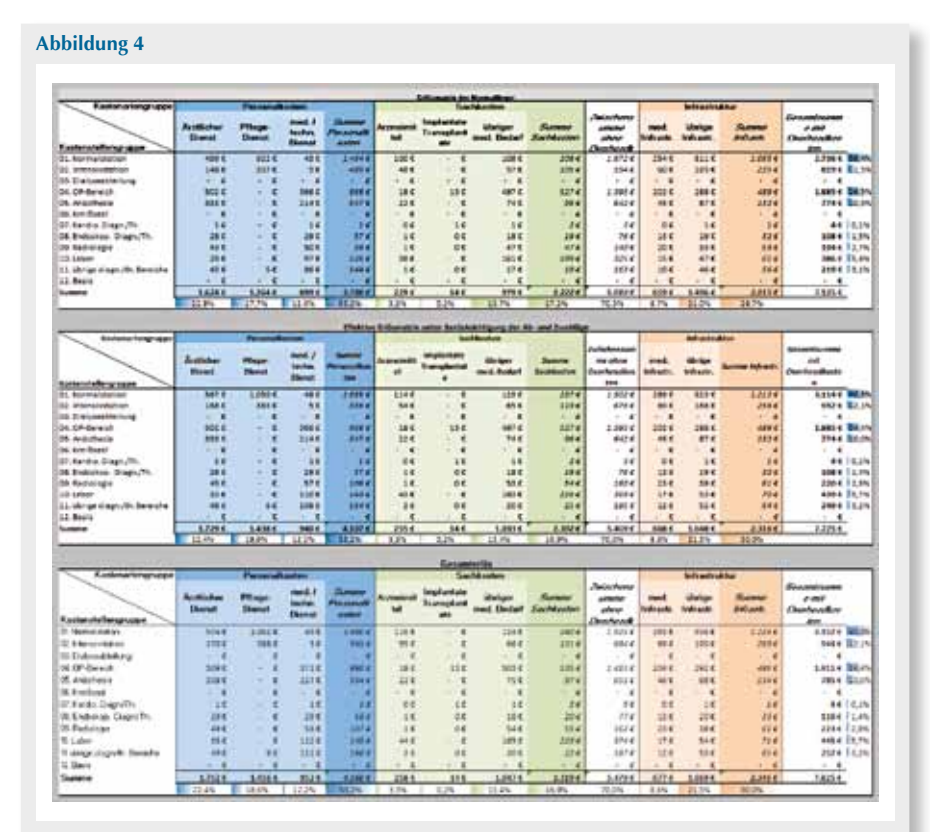

Erlösmatrizen Normalieger inkl. Zu-/Abschläge, Gesamterlösmatrix inkl. Zu-/Abschläge und unbewertete DRGs.

krankenhausindividuelle Entgelte nach § 6 Abs. 1 Satz 1 des Krankenhausentgeltgesetzes zu vereinbaren, soweit diese als Krankenhausleistung erbracht werden dürfen [4].

Hat ein Krankenhaus oder eine Fachabteilung einen hohen Leistungsanteil an unbewerteten DRGs, müssen diese Erlöse in das DRG-Erlösbudget einfließen.

Die EURO-Summe aller individuell verhandelten Entgelte pro Krankenhaus oder pro Fachabteilung ist im **Schritt 3** einzutragen. Die Verteilung der EURO-Summe auf die Kostenstellen erfolgt auf Basis der prozentualen Kostenanteile in der Erlösmatrix für Normallieger (Abb. 2).

**Beispiel:** Der Anteil der Kostenstelle Anästhesie am Gesamterlös beträgt in der Erlösmatrix Normallieger (Abb. 2) 774 € / 7.125 € = 10,9%. Damit werden von den 1.000 € Erlösverteilung unbewerteter DRGs 109 € der Kostenstelle Anästhesie zugewiesen (Abb. 3).

Im nächsten Schritt werden nun alle für die Fachabteilung oder Intensivstation relevanten Erlöse und Kosten für Zusatzentgelte und Neue Untersuchungsund Behandlungsmethoden (NUB) eingetragen.

Mit der Erfassung der IST-Kosten für Personal und Sachmittel ist die Eingabe abgeschlossen.

Im nächsten Registerblatt sind die einzelnen Berechnungsschritte bis zur Erreichung des Gesamterlöses logisch aufeinander aufgebaut. Der Anwender kann gut nachvollziehen, wie sich die Erlöse der Kostenstellen der Erlösmatrix für Normallieger durch die Berücksichtigung der Zu- bzw. Abschläge und der unbewerteten DRGs verändern (Abb. 4).

### **Endauswertung**

Dem Anwender steht nach Eingabe aller relevanten Daten eine grafische Auswertung zur Verfügung. Im unteren Teil befindet sich ein kleines Auswahlmenü, in dem die relevante Kostenstelle aus der InEK-Matrix ausgewählt werden kann. Je nach Wahl der Kostenstelle gibt das Programm die Werte aus der Gesamterlösmatrix wieder, im obigen Beispiel die Beträge für die Kostenstelle 5 Anästhesie. Sind Ist-Kosten im Tabellenblatt "Eingabe Ist-Kosten" eingetragen, werden diese hier angezeigt und die Differenz ausgegeben.

Die Personalkalkulationstools für die Anästhesie bzw. die Intensivstation blie ben 2013 ebenso wie das SOP-Tool, Intensiv-Tool und Matrix-Tool unverändert und sind über das Startmenü auswählbar.

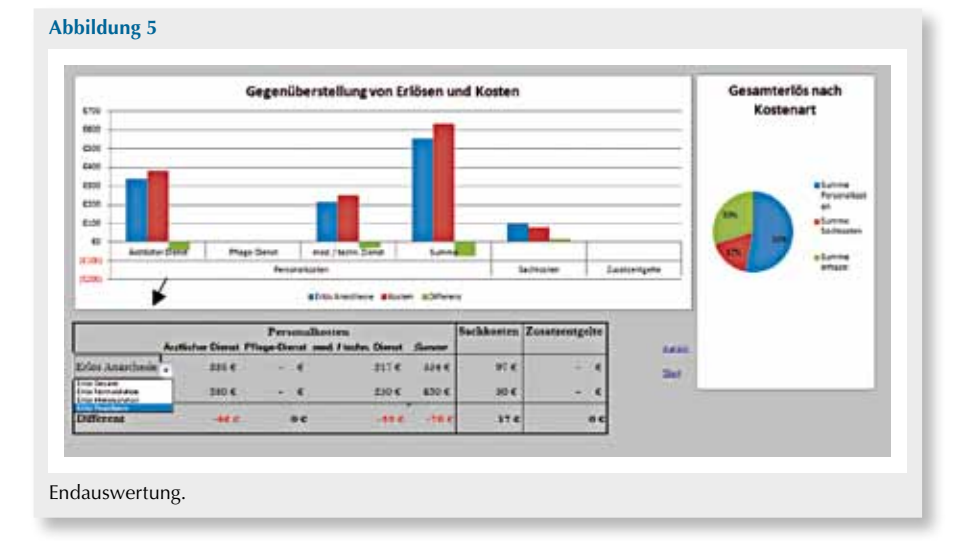

**News | Information | Events**

### **Fazit**

**Mit der Umstellung der Berechnungstools auf ein einheitliches Excel-Format ist die Anwendung der Tools noch einmal einfacher geworden. Dem Anwender stehen wertvolle Werkzeuge zur Ver‑ fügung, mit deren Hilfe er seine DRG-Erlöse und Behandlungskosten analysieren kann. Diese Analysen können z.B. die Basis für Budgetcontrolling und -planung für die Anästhesie und Intensivstation sein.**

### **Danksagung**

Die Autoren danken Frau S. Schütt, Frau Y. Bruchhausen und Herrn H. Saathoff (GlaxoSmithKline GmbH & Co. KG, München) für die Unterstützung bei der Manuskripterstellung und für die kritische Evaluation der beschriebenen Programme.

### **Literatur**

- 1. http://www.bwkg.de/presse/ pressemitteilungen/meldung.html?tx\_ ttnews[tt\_news]=114871&cHash= 72dfbf2f4446be2c3ecc2eb3c5799c6a
- 2. Augurzky B et al: Krankenhaus Rating Report (2010) 2011;59:14
- 3. Siebers/Helling/ Fiori/ Bunzemeier/ Roeder: Das Krankenhaus 1.2008; S. 35-44
- 4. Fallpauschalenkatalog, G-DRG Version 2013, Anlage 3a und 3b.

### **Korrespondenzadresse**

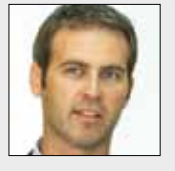

**Dr. med. Hendrik Mende**

Leiter Geschäftsbereich 3 DRG-Management und Medizincontrolling Alb Fils Kliniken GmbH Postfach 660 73006 Göppingen, Deutschland Tel: 07161 642430 E-Mail: hendrik.mende@af-k.de

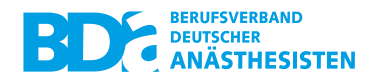

**DRG-Budgetkalkulationstool Anästhesie + Intensivmedizin 2012** • **Chirurgie 2012 Anästhesie + Intensivmedizin 2013 • Chirurgie 2013**

> **SOP-Tool 2012 – Intensiv-Tool 2012 Matrix-Tool 2012**

**Personalbedarfskalkulationstool Anästhesie (Oktober 2009)** • **Intensivmedizin (Februar 2012)**

Diese CD kann gegen eine Schutzgebühr zzgl. Versandkosten per Rechnung für

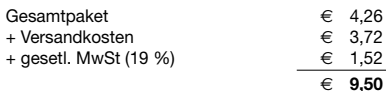

bei der **BDA-Geschäftsstelle, Roritzerstraße 27, 90419 Nürnberg** oder per **Fax: 0911 3938195** mit nachstehendem Coupon bestellt werden.

**Bestellschein**

Hiermit bestelle ich \_\_\_\_\_\_ Exemplar(e) des Gesamtpakets.

**Lieferanschrift Rechnungsanschrift:**

**(Name und Anschrift bitte in Druckbuchstaben ausfüllen)**

Datum / Unterschrift / Stempel

## **www.bda.de**